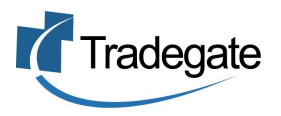

# **ExportNet Changes, Vessel Lookup and Status Information**

Based on customer feedback Tradegate has incorporated a lookup tool so that you can confirm your vessel, voyage and terminal information is correct prior to sending the PRA to the terminal. With this change we are hoping that some of the errors and delays are resolved in the PRA process.

### **Vessel Lookup**

1. Complete the Consignment or PRA as usual however you will notice a change when you go to define the vessel details.

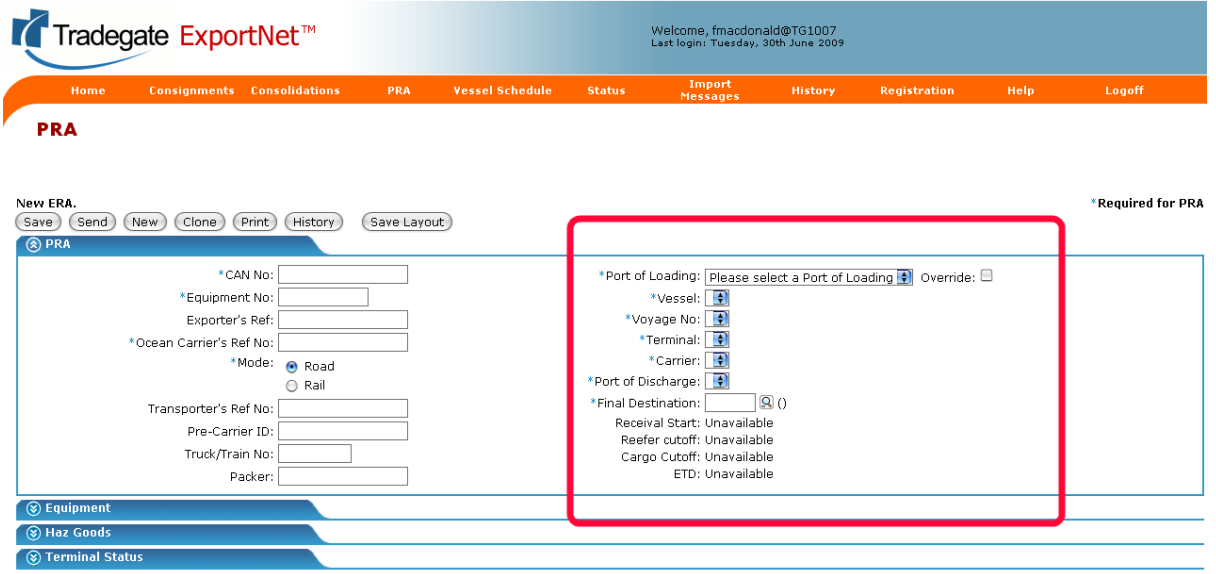

- 2. First select the port of loading from the drop down list.
- 3. Then select the vessel, you will only see vessels that the terminal believes are coming to that port and that have a departure date in the future.
- 4. Select Voyage No.
- 5. The Terminal will be automatically populated
- 6. Select Carrier
- 7. Select Port of Discharge.

In each case you will only see the information that is contained in the schedule. The schedule is automatically from information supplied by the Terminals every two hours.

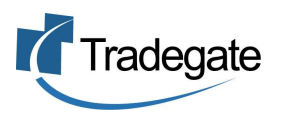

## **Vessel Load Date Information**

- 1. Once you have completed the vessel, voyage information, the key dates for export are listed below, including;
	- a. Receival Start date
	- b. Reefer Cutoff Date
	- c. Cargo Cutoff Date
	- d. ETD

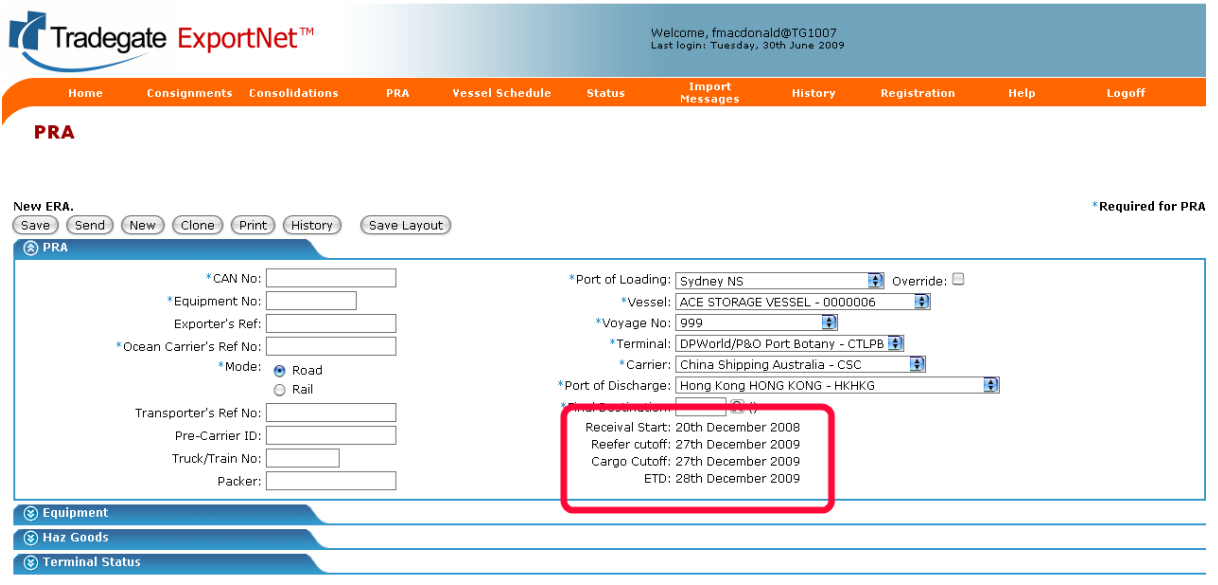

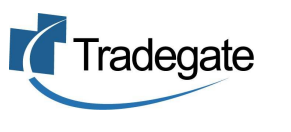

## **Vessel Not Found / Listed**

1. If you are unable to find your vessel or believe the terminal information to be incorrect you are able to override the information and enter the details manually. To make this available, tick the "Override" box next to the 'Port of Loading' field.

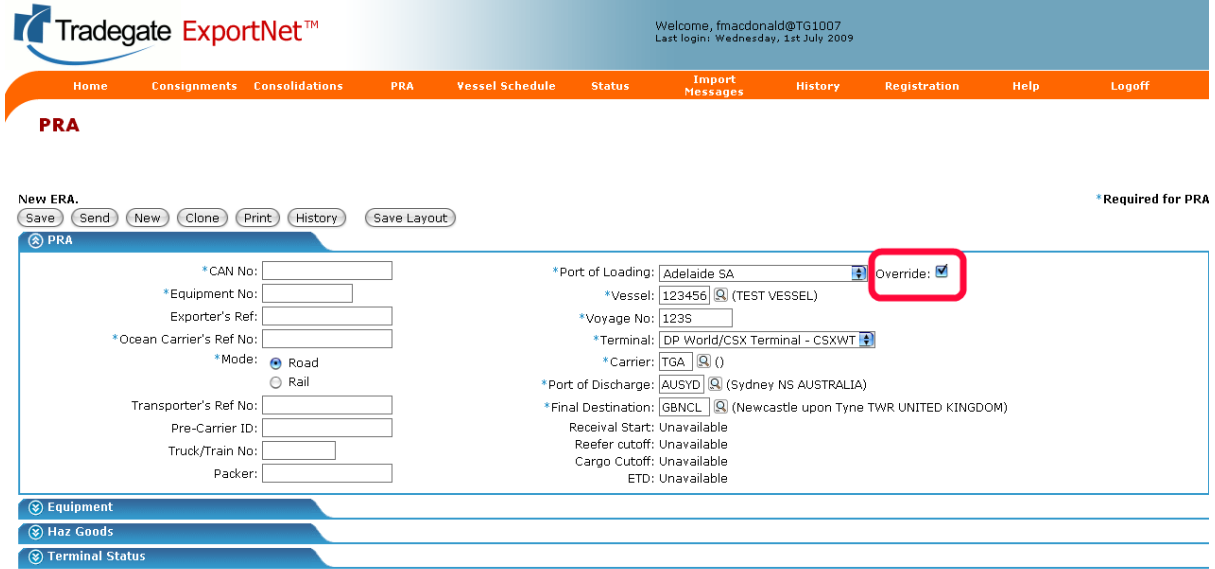

2. If the vessel and voyage is not in the schedule then the the Receival and Cutoff dates will shown as 'Unavailable'/

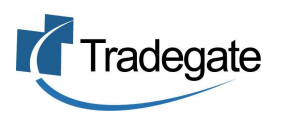

PRA

### **Status Information (Customs and Terminal)**

1. To allow easy access to the status information in ExportNet you can now check 'Status' section at the bottom of the data entry screens.

#### a. Customs Status

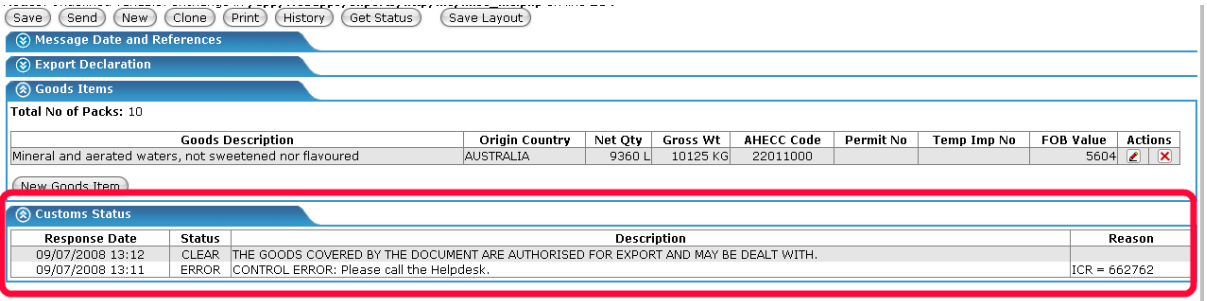

#### b. Terminal Status

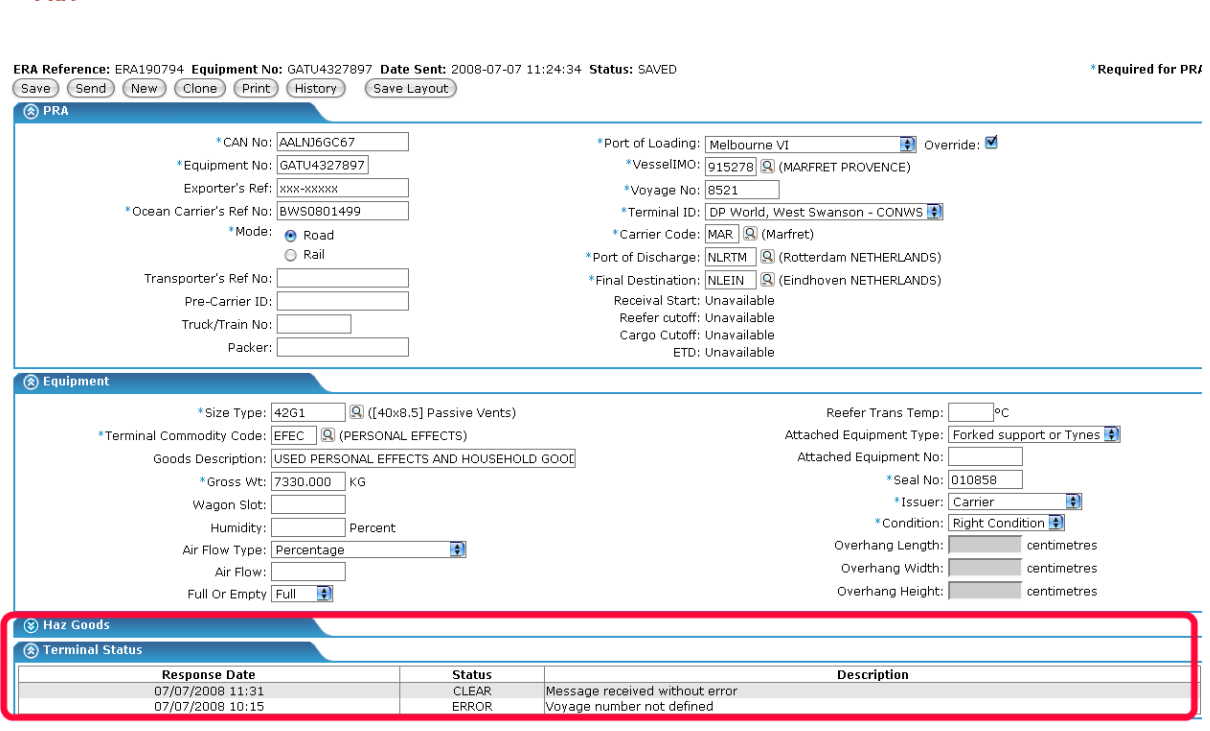

### **Sending Messages**

- 1. When sending messages to Customs, ExportNet now automatically detects whether an Original or a Change/Replace message action is required.
- 2. When sending PRA messages to the Terminals you will be warned if the vessel information does not match the vessel schedule.